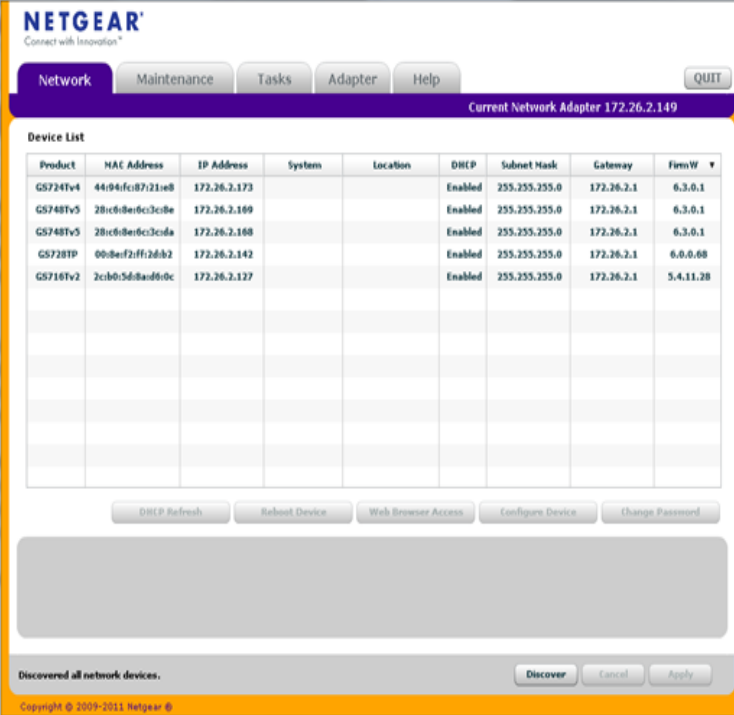

GSTP ProSAFE Port Gigabit Smart Switch and PoE. Model / Version: GSTP. Downloads Documentation Guided Assistance. New Model Search.NETGEAR routers usually have a default password of password and a default IP address of either or However, like the table below shows, there are plenty of exceptions.A comprehensive list of default IP Addresses and Passwords for almost any existing GSTP, [none], password, DHCP1 / Find the default login, username, password, and ip address for your NETGEAR GST router. You will need to know then when you get a new router, or when. The default IP address is and the default subnet mask is You are prompted to enter your password. I set the IP address of my NIC to be on the same network as was described in the manual for the switch (Manual says the default IP of the switch.If no DHCP present, then default IP is / it or save it: locate Netgear and its IP address: use this IP to contact over.The IP address may vary between or However, if you NETGEAR Model, Default Username, Default Password, Default IP Address. AC . GSTP, [none], password, DHCP1 / NetGear ProSafe GSTP, default password related issues. Get free help Also by default the ipaddress to log into the setup page is Prev; 1; 2 3 4 5. Currently I have Netgear L2 switch (model: gstps) and all port of default Untagged member of Default vlan and Tagged member of Voice vlan. switch is taking the IP address from data DHCP server and it is.6 days ago Description How do I setup my NetGear switch for VLAN and LLDP to separate The steps below assume the switch is factory default. Optional: set a static IP address for web admin access when the switch is in production.This article explains how to configure a VLAN on a Netgear GSTv4 network switch. Like most By default, the switch will request a DHCP IP address.Wireless N Access Point User Manual details for FCC ID PY made by Netgear Incorporated. FSMPS GSTP GSTP WNDA - RangeMax Dual Band Wireless-N USB Adapter . Configure the computer with a static IP address of and for the Subnet Mask.Deployment; Network VLAN & IP range; Management IP addresses for airRouter ; Netgear GSTP ; UniFi controller We can then configure airRouter through web browser in its default IP address.BusyBox worked after a hard reset (power on holding reset button routers) connection on telnet port 23 to the router's LAN IP address.GSTP, [none], password, DHCP1 / . [1] These NETGEAR switches have default IP addresses that are assigned via DHCP, meaning that the.Management IP addresses for various routers. 4. its default IP address. 4. Connect [AirRouter] [LAN Port 1] [Netgear GSTP][Port 2].

[PDF] kenwood stereo system protect

[PDF] humminbird weathersense fishing condition monitor

[PDF] videos editor online

[\[PDF\] chicago kent spring 2014 quick](http://dqmonnaies.com/woxajubek.pdf) guide

[\[PDF\] not afraid](http://dqmonnaies.com/huticofy.pdf)

[PDF] cammy guide [PDF] ios ipsw 7